现在比特币等加密资产交易的主流场所是在各大比特币交易所之中,然而面对数 以千记的交易所,很多人第一反应就是去网上找,或者通过网络上的比特币交易所 排行榜、十大比特币交易网站来选择。其实无论检索哪种比特币交易网站排行榜, 我们都会发现,每次在榜上前端的交易所必定是行业内的大型交易所。现在比特币 价格在2.8w美元左右, 虽然能带来很高的投资回报, 其投资风险也是很大的, 所以 我们在选择交易所时,必定要选择一所专业成熟的交易所才能让我们获得更好的投 资交易。

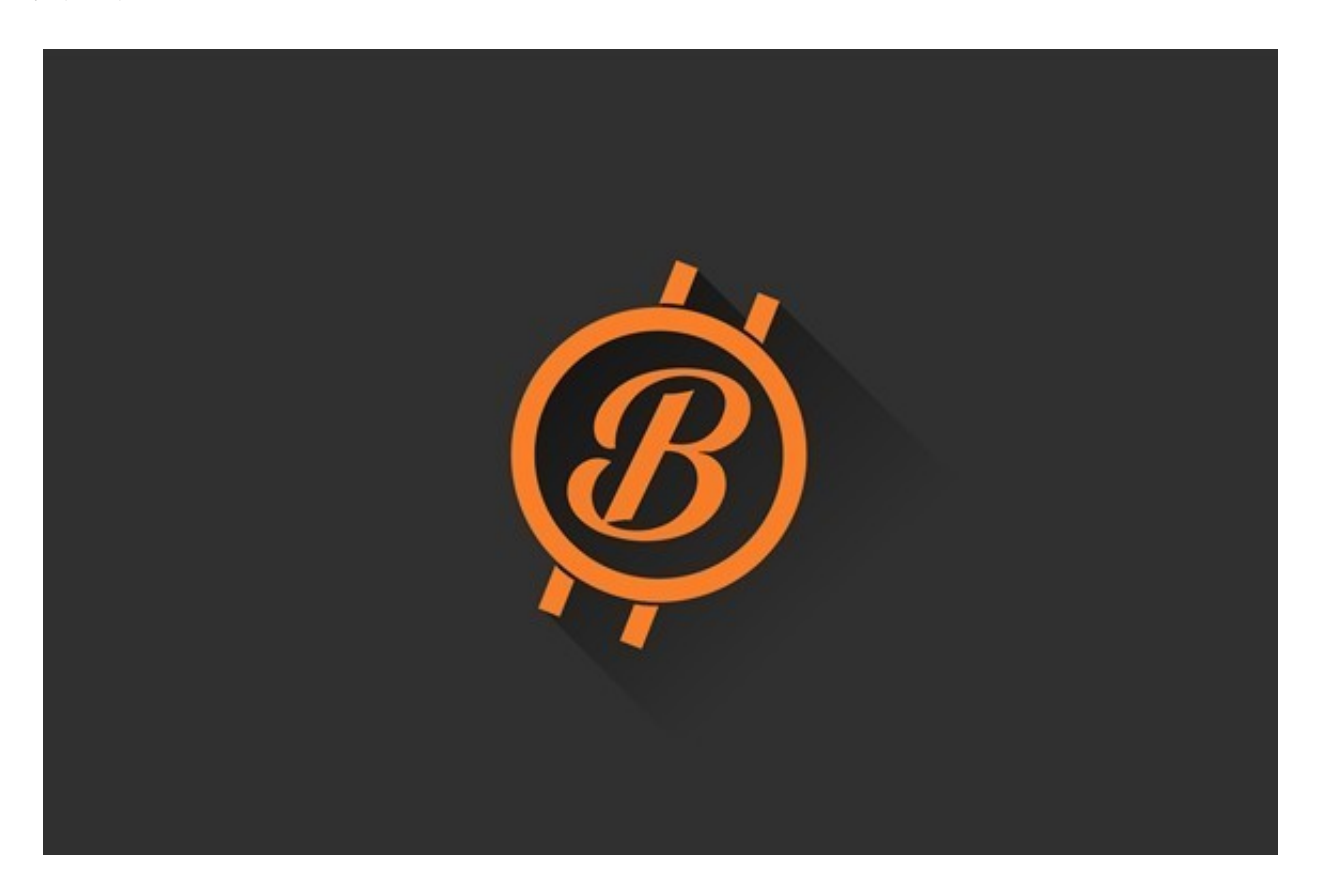

我们可以看一下Bitget交易所, 2018年成立, 已经取得了多个国家的经营许可, 除持有新加坡MAS金融局许可的职业豁免权外,还同时拥有美国MSB牌照、加拿大 MSB牌照、澳大利亚DCE许可,目前为全球上百个国家及地区提供交易服务。

 Bitget经过几年的迅速发展,已经成长为数字资产衍生品交易所中的一批黑马。据 Tokeninsight发布的2020第一季度数字资产衍生品报告显示, Bitget交易所热度第 四名,合约成交量为第五名,位于币安之后。此前在标准共识和链塔智库的期货交 易排行中,Bitget按照综合评级,位列全球第四大合约交易所。

 Bitget创新推出了一键跟单、止盈止损、一键反手等众多产品和服务功能,一键跟 单能够让新手用户通过跟单的形式,跟随资深交易员进行合约交易,近距离领略专 业的合约策略,通过实战掌握合约交易。止盈止损能够让投资者从24小时紧张的盯

盘中解放,无需担心一时疏忽造成的爆仓损失,大幅降低了合约交易的门槛。

以下是Bitget app下载教程:

 下载Bitget交易APP:在应用商店或Bitget官网下载Bitget交易APP,并安装到手 机上。

注册Bitget交易APP账号: 打开Bitget交易APP, 点击"注册"按钮, 输入手机号 码和验证码,设置登录密码,点击"注册"按钮完成账号注册。

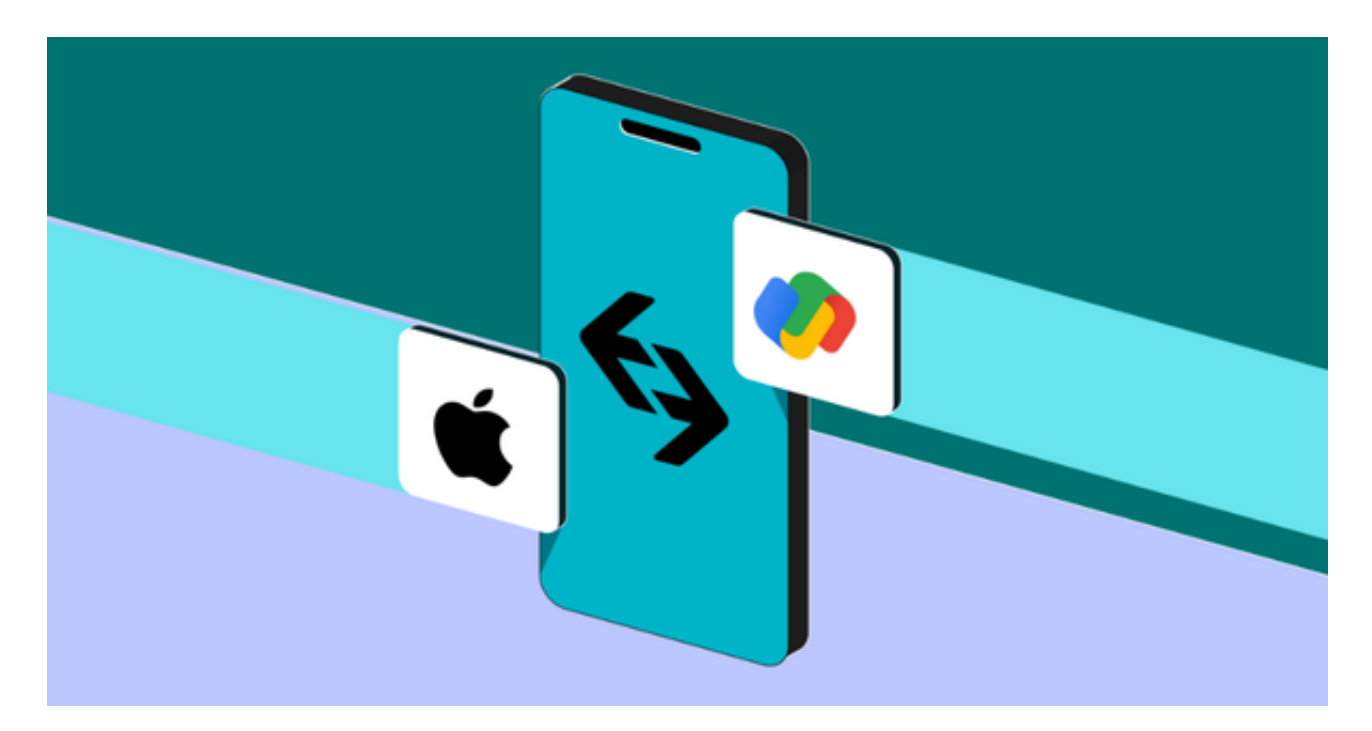

完善个人信息: 登录Bitget交易APP后,点击"我的"按钮,进入个人中心页面, 点击"实名认证"按钮,按照要求填写个人信息,包括姓名、身份证号码等,上传 身份证照片和手持身份证照片,提交审核。

 安全设置:在个人中心页面,点击"安全中心"按钮,设置交易密码、谷歌验证 等安全设置,提高账户安全性。

 完成以上步骤后,就可以开始使用Bitget交易APP进行数字货币交易、行情查看、 资金管理等操作了。